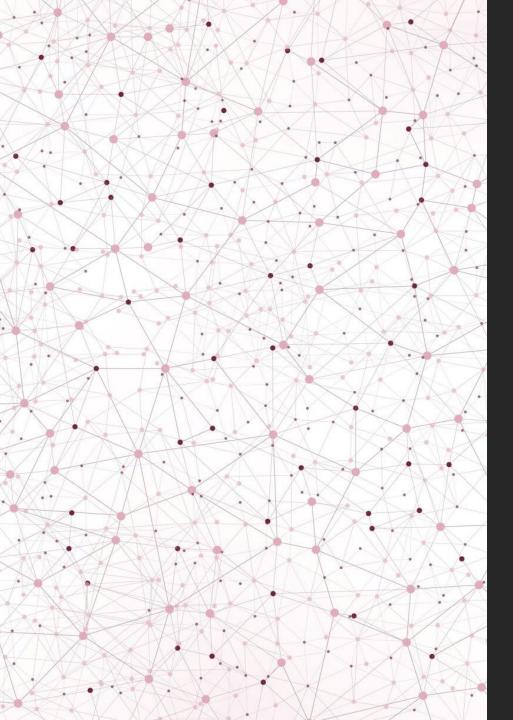

## A Guide to the Parent Portal

By MIS Dev Team

#### Contact Details

Any problems
during registration
or anytime
accessing the
Parent Portal.

Student Experience Department

➤ Email: <u>ParentPortal@exe-coll.ac.uk</u>

➤ Contact: 01392 400928

Where to Register? First of all, go to the Exeter College Website

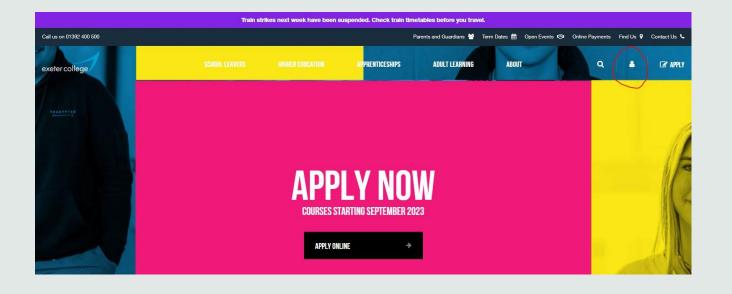

Open the Login **Options** Menu and choose Parent Portal Login

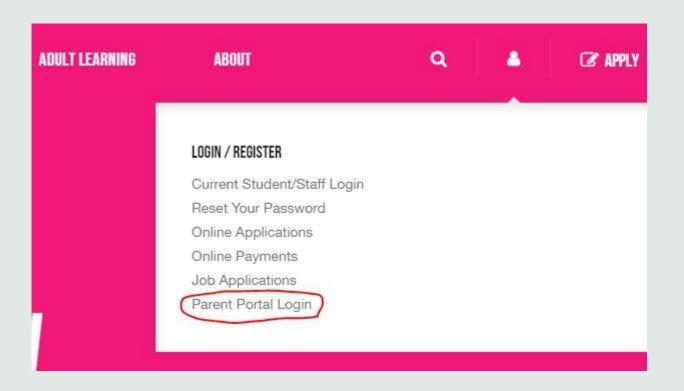

#### Register as a New User

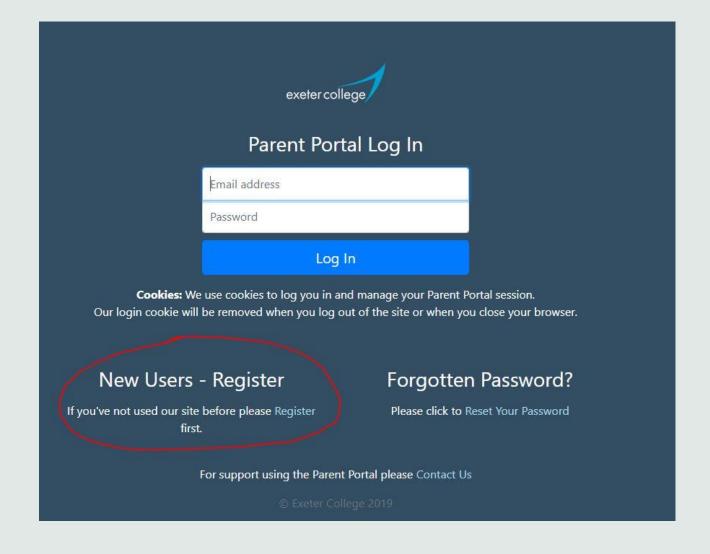

#### Registration Page

Points to Note:

- > Some boxes may show as red.

  If otherwise correct, it is worth attempting to submit as it will most likely carry across if correctly input. Any incompatible information will bounce back.
- >Be weary of not using @@ together, also in password too.
- >Mobile Telephone Number needs a 07 at the start but is optional.

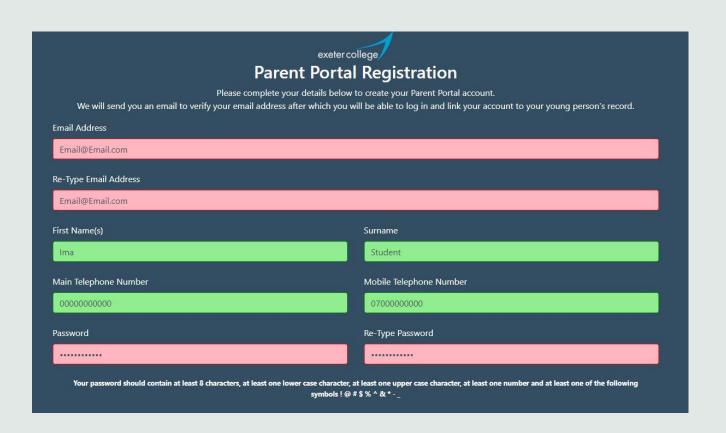

## Registration Page Preferences

> If signed up to these preferences by mistake, then can be withdrawn in the main Parent Portal account page.

I understand that the data entered above will be stored by Exeter College for the purpose of registering for Parent Portal.

I may be contacted using any of the details provided above i.e. regarding my use of Parent Portal or the enrolment of any students to whom I am linked.

Further details can be found on our website https://www.exe-coll.ac.uk/DataProtection

Keeping in Touch

From time to time we would like to send you news updates and information from Exeter College. You can withdraw your consent to be contacted for these purposes at any time. Please tick your preferred options below.

I would like to join the Exeter College Parents mailing list

I would like to join the Exeter College News mailing list

Register

For support using the Parent Portal please Contact Us

Need to check emails for registration confirmation email. This needs to be clicked for access to the base Parent Portal.

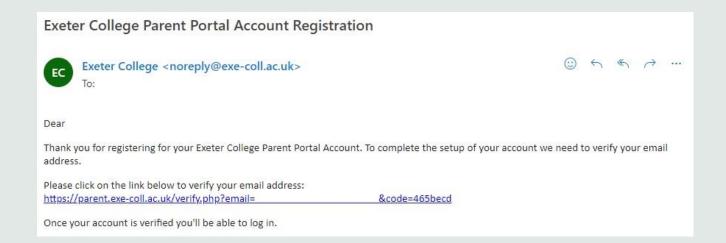

After confirming via the email link, this message will appear meaning the account setup has been successful.

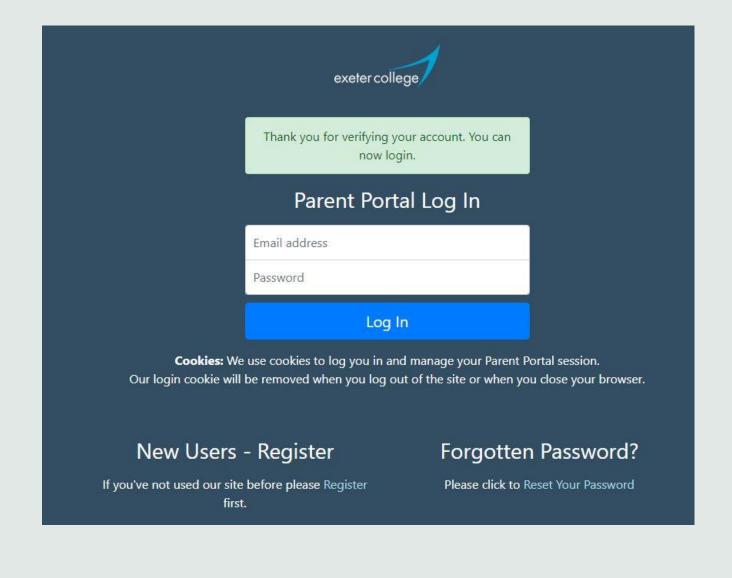

When the parent/guardian now logs in, they will need to link to a student. They can also go to My Account to update any details.

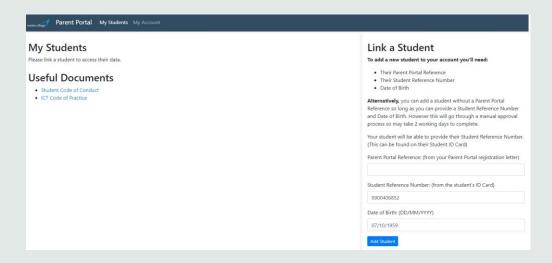

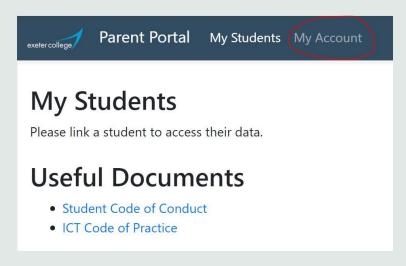

### My Account Page

- > User can amend contact details
- > Change Contact Preferences
- >Change Password

| My Account<br>About Me                  |                                                                                                    |
|-----------------------------------------|----------------------------------------------------------------------------------------------------|
|                                         | Email@Email.com                                                                                                    |
|                                         | lma                                                                                                    |
|                                         | Student                                                                                                    |
| Contact Details                         |                                                                                                    |
|                                         | 01392                                                                                                    |
|                                         |                                                                                                    |
| Contact Preference                      | es                                                                                                    |
| ☑ I would like to join the Exeter C     | ollege Parents mailing list                                                                                                    |
| ☑ I would like to join the Exeter C     | ollege News mailing list                                                                                                    |
| ☐ I agree to receining SMS (text n      | nessage) communications from Exeter College                                                                                                    |
|                                         | Update My Contact Details / Preference                                                                                                    |
|                                         |                                                                                                    |
| Change My Passwo                        | ord .                                                                                                    |
|                                         |                                                                                                    |
|                                         |                                                                                                    |
|                                         |                                                                                                    |
|                                         |                                                                                                    |
| Your password should contain at least 8 | characters, at least one lower case character, at least one upper case character, at least one number and at least one of the following symbol |
| 1017/1012                               | Change Password                                                                                                    |
|                                         | For support using the Parent Portal please Contact Us                                                                                          |
|                                         | © Exeter College 2019                                                                                                    |
|                                         |                                                                                                    |
|                                         |                                                                                                    |
|                                         |                                                                                                    |
|                                         |                                                                                                    |
|                                         |                                                                                                    |
|                                         |                                                                                                    |
|                                         |                                                                                                    |
|                                         |                                                                                                    |
|                                         |                                                                                                    |

### The parent can enter the student details here.

- > As a minimum, a student reference number and date of birth is required. The student ID card is the best place to locate the ID number.
- > Ideally, the parent will have received a letter with the parent portal reference. This is not essential though as the request can be submitted, it will just be added to a queue and not immediate.

#### Link a Student

To add a new student to your account you'll need:

- · Their Parent Portal Reference
- · Their Student Reference Number
- · Date of Birth

**Alternatively,** you can add a student without a Parent Portal Reference so long as you can provide a Student Reference Number and Date of Birth. However this will go through a manual approval process so may take 2 working days to complete.

Your student will be able to provide their Student Reference Number. (This can be found on their Student ID Card).

|  | Parent Portal Ref | erence: (from | your Parent | Portal r | egistration | lette |
|--|-------------------|---------------|-------------|----------|-------------|-------|
|--|-------------------|---------------|-------------|----------|-------------|-------|

| Student Reference Number: (from the student's ID Card) |  |
|--------------------------------------------------------|--|
|                                                        |  |
|                                                        |  |

Date of Birth: (DD/MM/YYYY)

DD/MM/YYYY

Add Student

# Resetting Password > Go to Forgotten Password Link

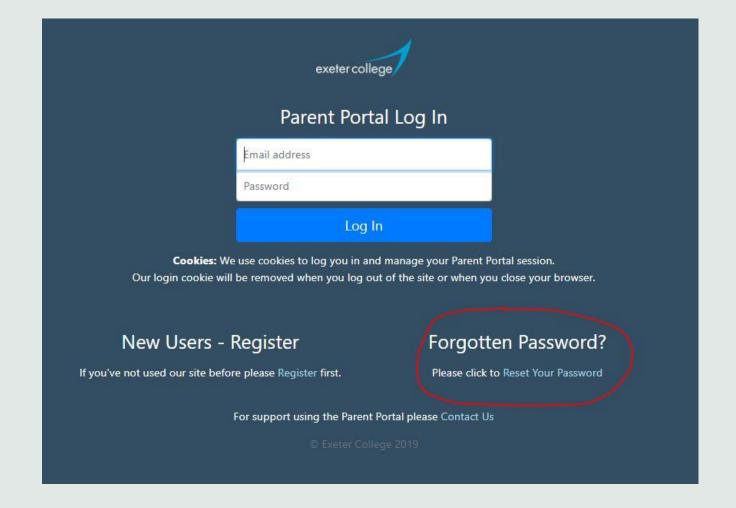

This is the password reset email. The link may need to be copied and pasted into the search bar if the hyperlink on the text itself does not work.

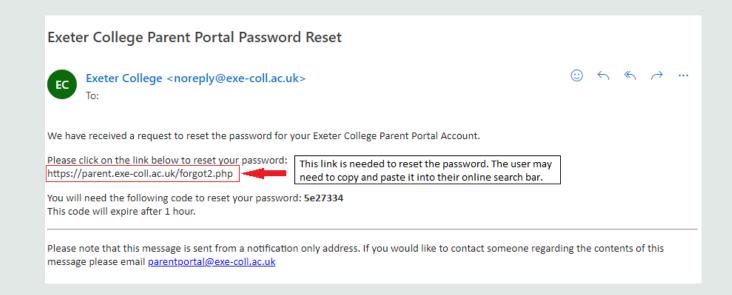

The temporary code needs to be added onto this page. The password cannot be reset on the normal login page.

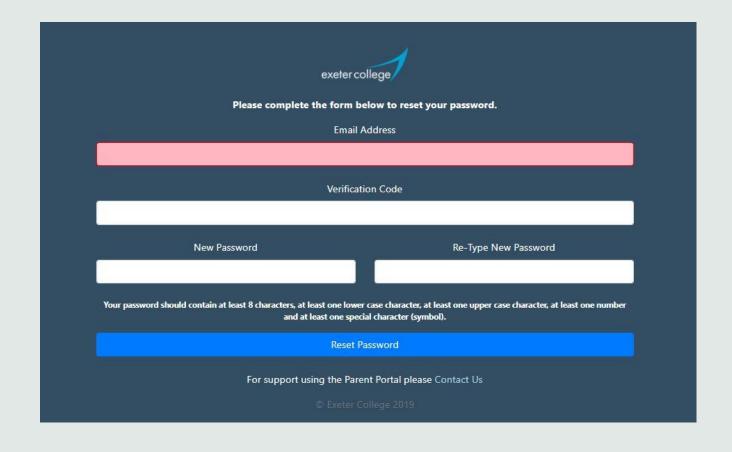

If reset correctly, the recipient should receive this email notification

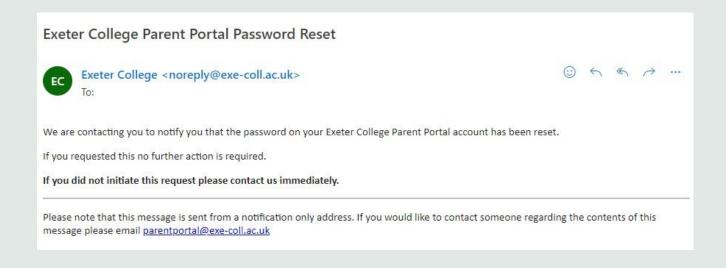

The My Students section will show all of the students that the parent is linked to.

The student record can be Viewed or Removed.

If removed, the parent/guardian will have to repeat the registration process.

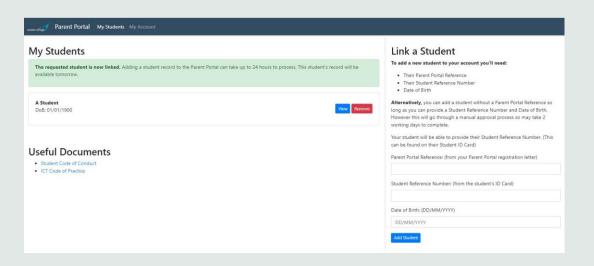

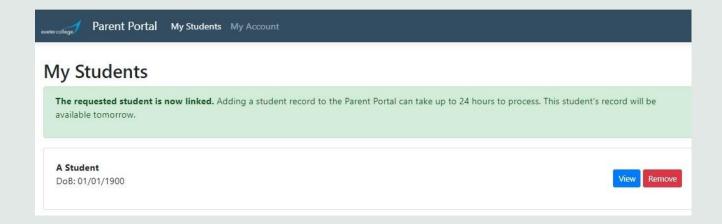

In View on the linked student, the following reports will be displayed.
This is the first half of the report.

- > Contact Details
- > Attendance
- > Enrolments
- > Timetable
- > Progress Reports (as shown on next page).

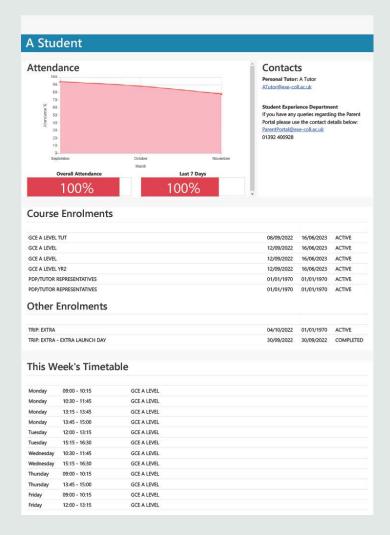

This is the second half of the report, which shows progress reports and a key of the grades referred to above.

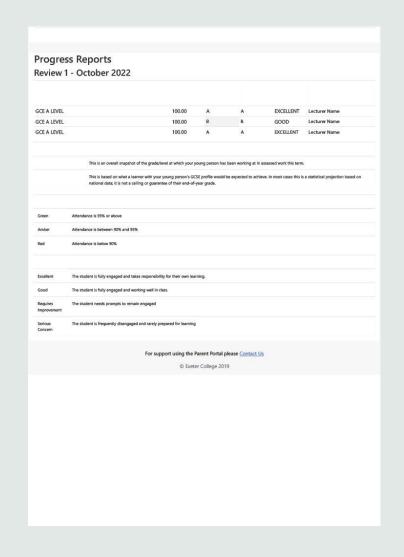

#### Contact Details

Any problems
during registration
or anytime
accessing the
Parent Portal.

Student Experience Department

➤ Email: <u>ParentPortal@exe-coll.ac.uk</u>

➤ Contact: 01392 400928